#### **To Register for the Chapter 849 (2020 Acts of Assembly) Work Group Meeting on July 6, 2020**

(Either to attend and view the meeting or to speak during the Public Comment Period)

The purpose of these instructions is to help any member of the public who wishes to observe or participate in the Chapter 849 (2020 Acts of Assembly) Work Group meeting on July 6th to understand how to do so. Please note that the screenshots are from a previous meeting, but the instructions are still the same and the link has been updated in Step 1.

1) Open the link the Online meeting [https://covaconf.webex.com/mw3300/mywebex/default.do?](https://covaconf.webex.com/mw3300/mywebex/default.do?nomenu=true&siteurl=covaconf&service=6&rnd=0.971457825635893&main_url=https%3A%2F%2Fcovaconf.webex.com%2Fec3300%2Feventcenter%2Fevent%2FeventAction.do%3FtheAction%3Ddetail%26%26%26EMK%3D4832534b000000040f166159111e7f07f989bc28b1048a639feca181f113a4f8bdc0c0ee82d1ed77%26siteurl%3Dcovaconf%26confViewID%3D164869883910172254%26encryptTicket%3DSDJTSwAAAATrjcLepDnk1w9NfdrBFTo3YGFGEi-xHKGxYmVDZbBwUw2%26) [nomenu=true&siteurl=covaconf&service=6&rnd=0.3680286345457574&main\\_url=https%3A%2F](https://covaconf.webex.com/mw3300/mywebex/default.do?nomenu=true&siteurl=covaconf&service=6&rnd=0.971457825635893&main_url=https%3A%2F%2Fcovaconf.webex.com%2Fec3300%2Feventcenter%2Fevent%2FeventAction.do%3FtheAction%3Ddetail%26%26%26EMK%3D4832534b000000040f166159111e7f07f989bc28b1048a639feca181f113a4f8bdc0c0ee82d1ed77%26siteurl%3Dcovaconf%26confViewID%3D164869883910172254%26encryptTicket%3DSDJTSwAAAATrjcLepDnk1w9NfdrBFTo3YGFGEi-xHKGxYmVDZbBwUw2%26) [%2Fcovaconf.webex.com%2Fec3300%2Feventcenter%2Fevent%2FeventAction.do%3FtheAction%](https://covaconf.webex.com/mw3300/mywebex/default.do?nomenu=true&siteurl=covaconf&service=6&rnd=0.3680286345457574&main_url=https%3A%2F%2Fcovaconf.webex.com%2Fec3300%2Feventcenter%2Fevent%2FeventAction.do%3FtheAction%3Ddetail%26%26%26EMK%3D4832534b000000046c14ae7cd661d16c4ab90c1a39c0dfda90a83e4a031784e7e273b35922afd9a1%26siteurl%3Dcovaconf%26confViewID%3D165141436075880215%26encryptTicket%3DSDJTSwAAAASFC3Eg2dEarWz6N5d2ZgXO7Fvc-0U4TyTjc3dmKLMydQ2%26) 3Ddetail%26%26%26EMK% [3D4832534b000000046c14ae7cd661d16c4ab90c1a39c0dfda90a83e4a031784e7e273b35922afd9](https://covaconf.webex.com/mw3300/mywebex/default.do?nomenu=true&siteurl=covaconf&service=6&rnd=0.971457825635893&main_url=https%3A%2F%2Fcovaconf.webex.com%2Fec3300%2Feventcenter%2Fevent%2FeventAction.do%3FtheAction%3Ddetail%26%26%26EMK%3D4832534b000000040f166159111e7f07f989bc28b1048a639feca181f113a4f8bdc0c0ee82d1ed77%26siteurl%3Dcovaconf%26confViewID%3D164869883910172254%26encryptTicket%3DSDJTSwAAAATrjcLepDnk1w9NfdrBFTo3YGFGEi-xHKGxYmVDZbBwUw2%26) a1%26siteurl%3Dcovaconf%26confViewID%3D165141436075880215%26encryptTicket% [3DSDJTSwAAAASFC3Eg2dEarWz6N5d2ZgXO7Fvc-0U4TyTjc3dmKLMy](https://covaconf.webex.com/mw3300/mywebex/default.do?nomenu=true&siteurl=covaconf&service=6&rnd=0.971457825635893&main_url=https%3A%2F%2Fcovaconf.webex.com%2Fec3300%2Feventcenter%2Fevent%2FeventAction.do%3FtheAction%3Ddetail%26%26%26EMK%3D4832534b000000040f166159111e7f07f989bc28b1048a639feca181f113a4f8bdc0c0ee82d1ed77%26siteurl%3Dcovaconf%26confViewID%3D164869883910172254%26encryptTicket%3DSDJTSwAAAATrjcLepDnk1w9NfdrBFTo3YGFGEi-xHKGxYmVDZbBwUw2%26)dQ2%26

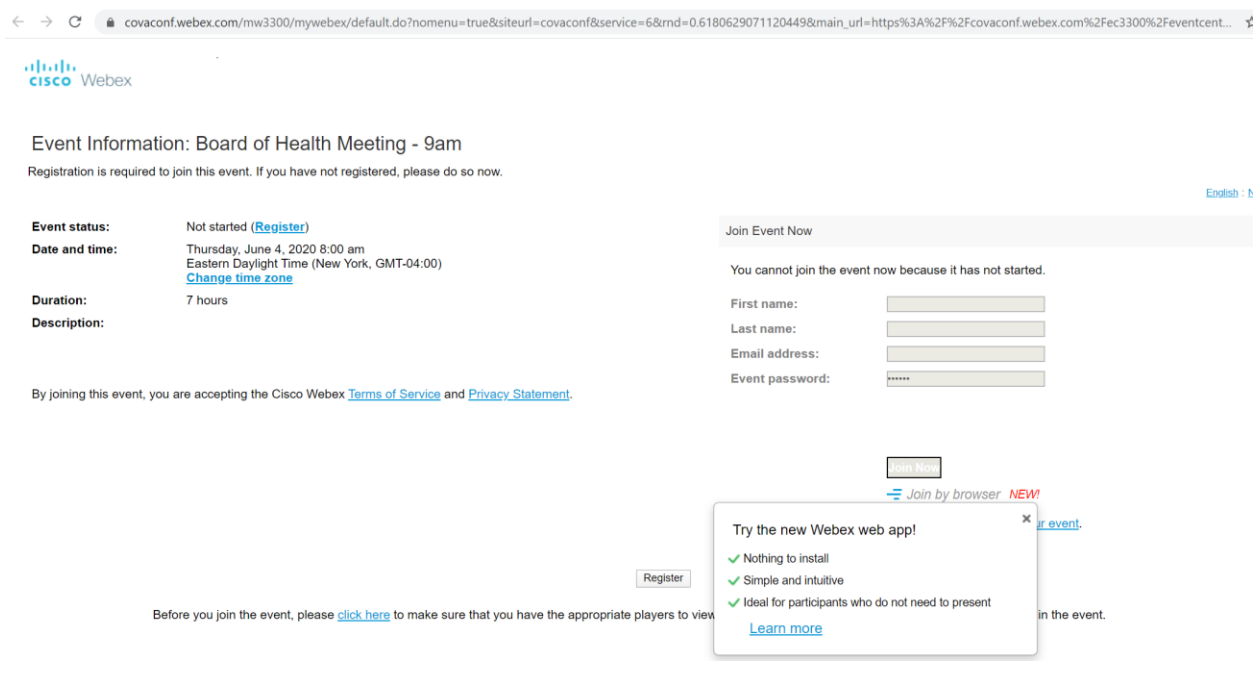

2) Click on the link that says, "Register" It is in blue and on the line that starts with "Event Status".

# Event Information: Board of Health Meeting - 9am

Registration is required to join this event. If you have not registered, please do so now.

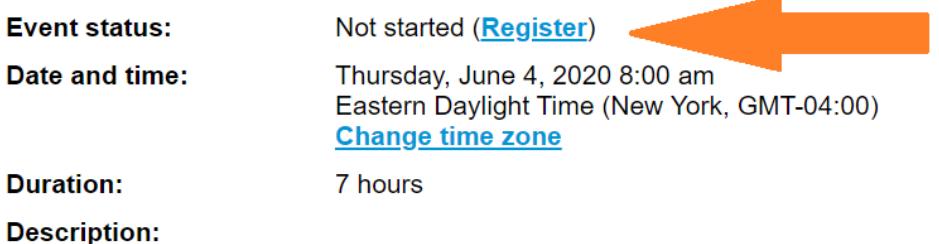

3) This will prompt you to register for the event. Please enter your name and email address on the registration form. (Note: this information will not be retained after the meeting and will only be used for purposes of making sure people who want to connect to the meeting or speak at the meeting can do so.)

### ahah.<br>Cisco Webex

Register for Board of Health Meeting - 9am

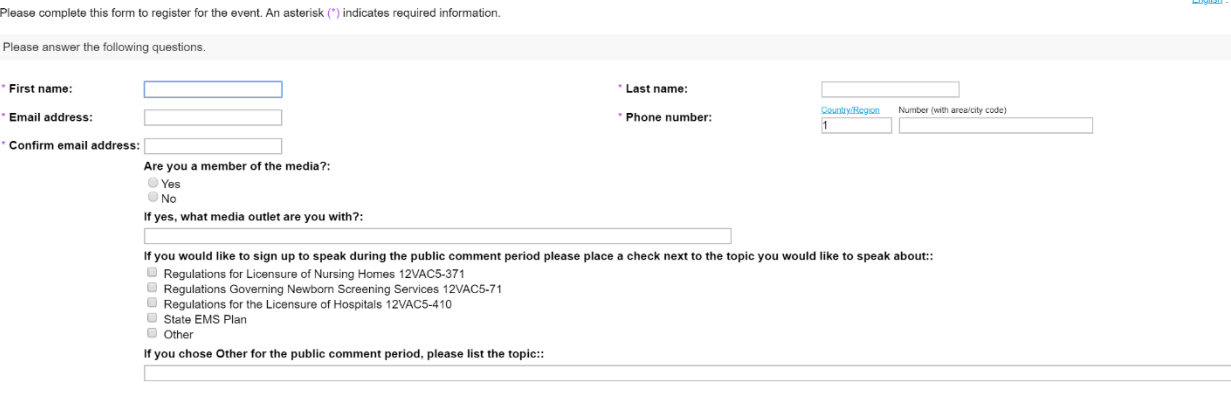

Submit

4) If you want to speak during the public comment, choose one of the items on the list in the bottom center of the screen and check the box for the topic you want to speak on. If you do not want to speak but just to watch, the meeting do not check any of those boxes. When you are finished entering registration information and choosing a topic to speak on (if appropriate) click the "Submit" button in the bottom right.

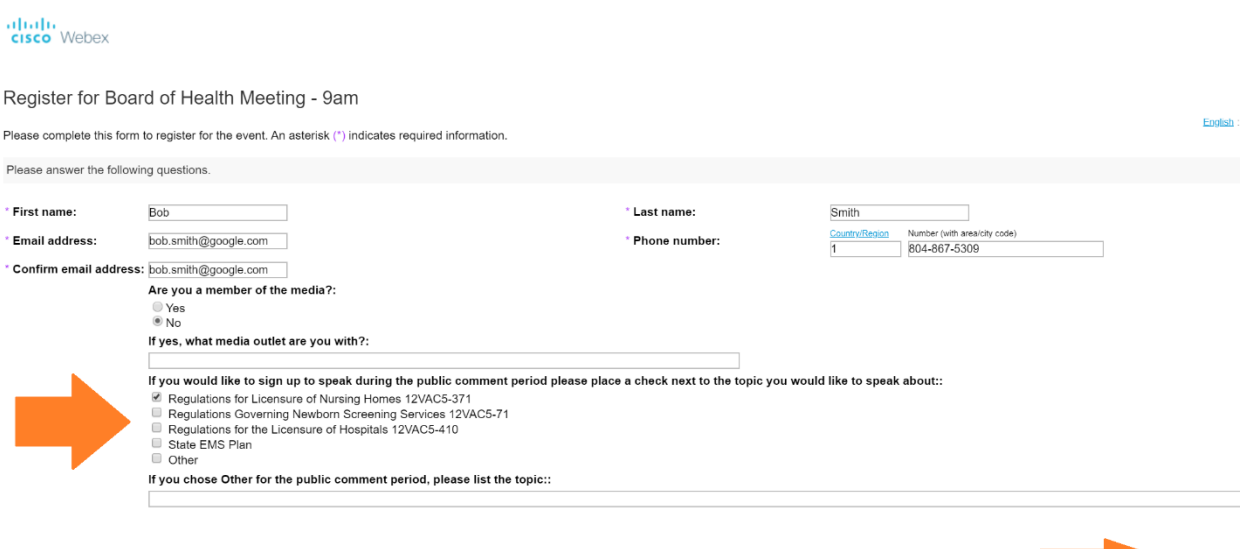

Submit

5) Once you have clicked "Submit" that will lead you to the final screen and then you are finished.

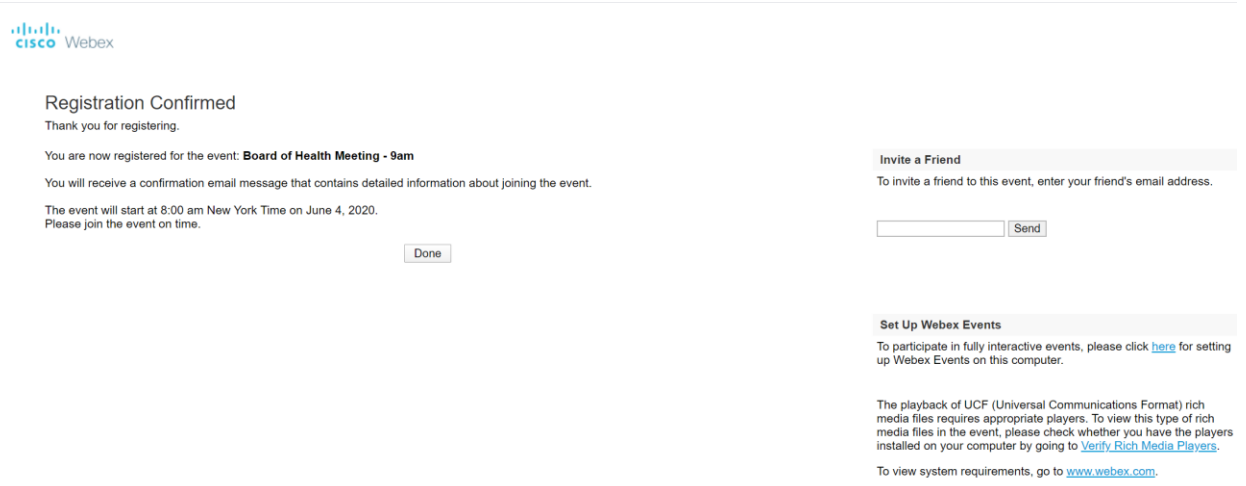

#### **JOINING THE MEETING**

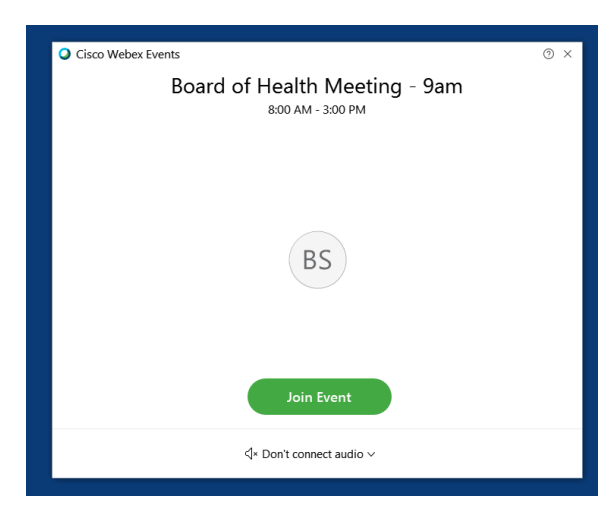

On the day of the meeting, you will click in the email to join the meeting.

You will need to enter your name as it appeared on the registration in order to join.

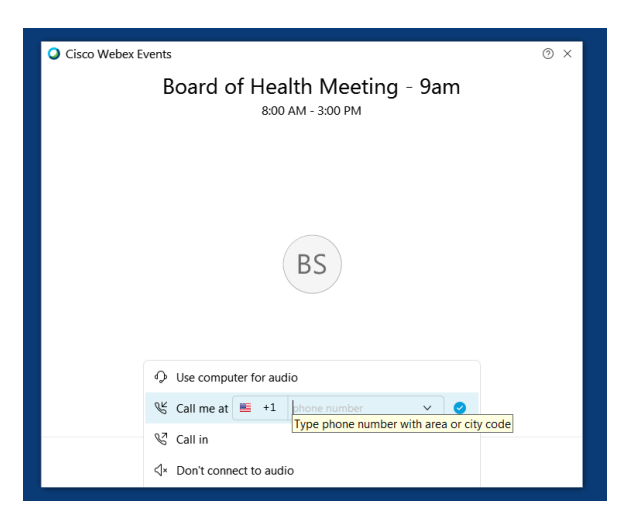

You should select the "CALL ME AT" option to connect for audio. DO NOT select the call in nor use computer audio options.

Enter your 10 digit phone number and click the blue check mark.

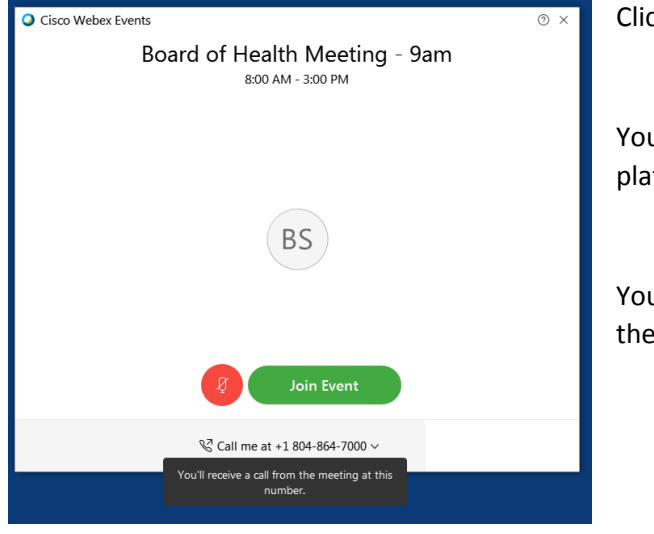

Click Join Event.

You will receive a phone call from the meeting platform.

You will be prompted to press 1 when you answer the phone to connect.

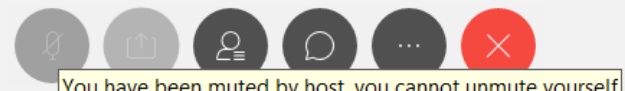

You have been muted by host, you cannot unmute yourself

Note that you will be automatically muted when you join the meeting. You cannot unmute yourself to be heard during the meeting until the host unmutes you. This will occur during the public comment period for those who have signed up to do so.

#### **Audio settings:**

In order to facilitate public comment, you will need to use your phone to dial in. It is very important that you follow these instructions to merge your phone and computer identification. This will allow you to be unmuted to speak during public comment if you have signed up.

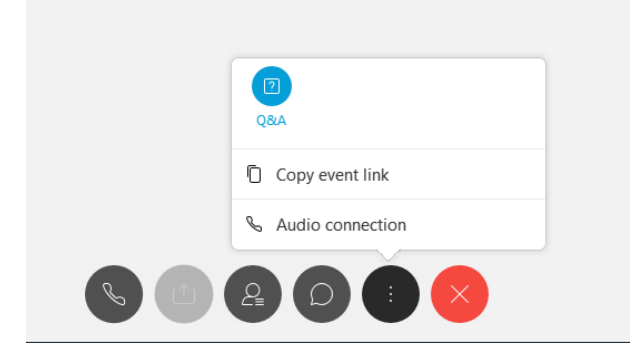

If you have joined the meeting without having WebEx call you, you will need to change the audio settings. Click on the "MORE" control button and select audio connection. **DO NOT** use the call-in option nor the computer audio option.

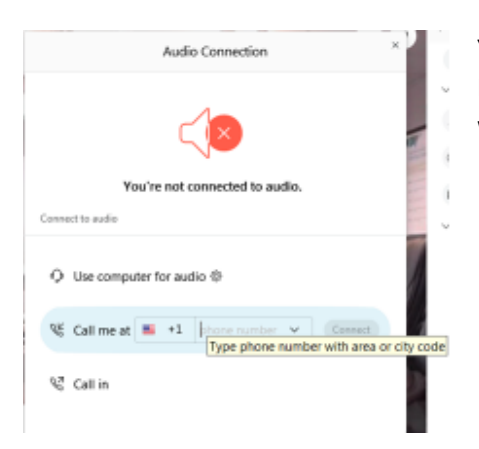

You will change the type of connection and select "CALL ME AT". Enter your 10 digit phone number and click CONNECT. Press 1 when prompted on the incoming phone call.

## **State Board of Health Chapter 849 (2020 Acts of Assembly) Work Group Agenda July 6, 2020 – 9:00 a.m. VIA WEBEX**

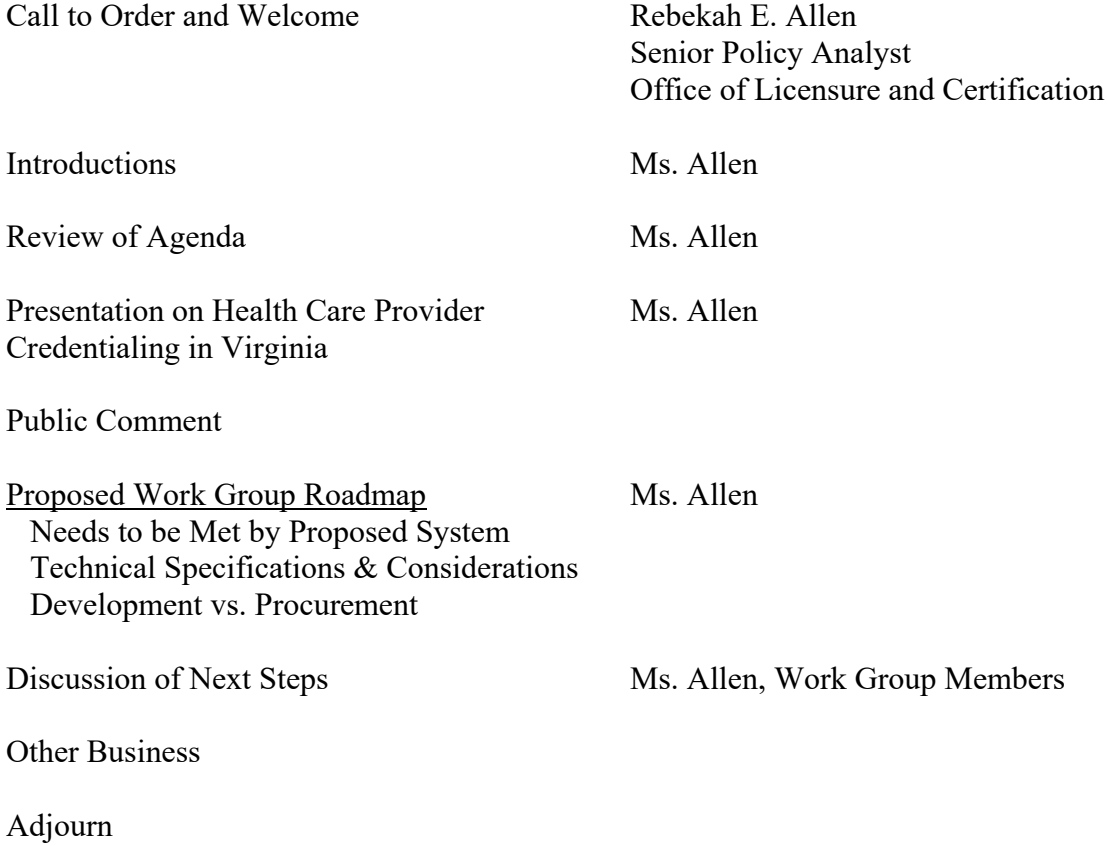